# **Backup-Konzept**

Das Einrichten eines Backups für die auf dem Datenbankserver gespeicherten Daten sollte unmittelbar nach Installation der produktiven Datenbankinstanz erfolgen, um bei Hardware- und Softwareausfällen alle Daten kurzfristig und vollständig wiederherstellen zu können. Die ordnungsgemäße Umsetzung und Aktivierung des gewählten Backup-Konzeptes liegt in der Verantwortung des Anwenders.

## **Zu sichernde Verzeichnisse**

Sämtliche lokalen und globalen Daten und Einstellungen liegen in der Onyx-Datenbank auf dem Datenbankserver im Standard-Installationsverzeichnis ..\Onyx3Server.

Wurden die Pfade für die Datenbank ..\OnyxDB und/oder Bilder ..\Pictures bei der Installation auf andere Positionen verschoben (z.B. auf eine andere Partition oder auf ein NAS), dann liegen die betreffenden Informationen physisch an diese Stelle.

Um alle erforderlichen Daten zu sichern, damit diese im Fall eines Hardware- oder Softwareproblems auf dem selben oder auf einem neuen Rechner verlustfrei wiederhergestellt werden können, gibt es mehrere Sicherungskonzepte, die je nach Anforderungen in der konkreten Einrichtung ausgewählt, konfiguiert und angewandt werden sollten.

Es wird empfohlen, für ein korrektes Setup einen in IT-Fragen qualifizierten Mitarbeiter zu konsultieren, der über die erforderlichen Kenntnisse und Zugriffsrechte verfügt.

### **File-Backup**

Bei einem File-Backup werden die Verzeichnisse

- ..\OnyxDB und
- ..\Pictures

an ihrem [konfigurierten Standort](http://onyxwiki.net/doku.php?id=program_onyxdbserver_tab53) manuell oder mittels exterer Backup-Software komplett oder differentiell auf ein Sicherungsmedium kopiert. Dabei sollte es sich möglchst um einen externen Datenträger handeln, der auch außerhalb der Einrichtung aufbewahrt wird, um einen Verlust bei Ereignissen wie Brand, Einbruch etc. auszuschließen.

Eine differentielle Sicherung wird nur für den Bildpfad empfohlen, während der Datenbankordner immer komplett kopiert werden sollte.

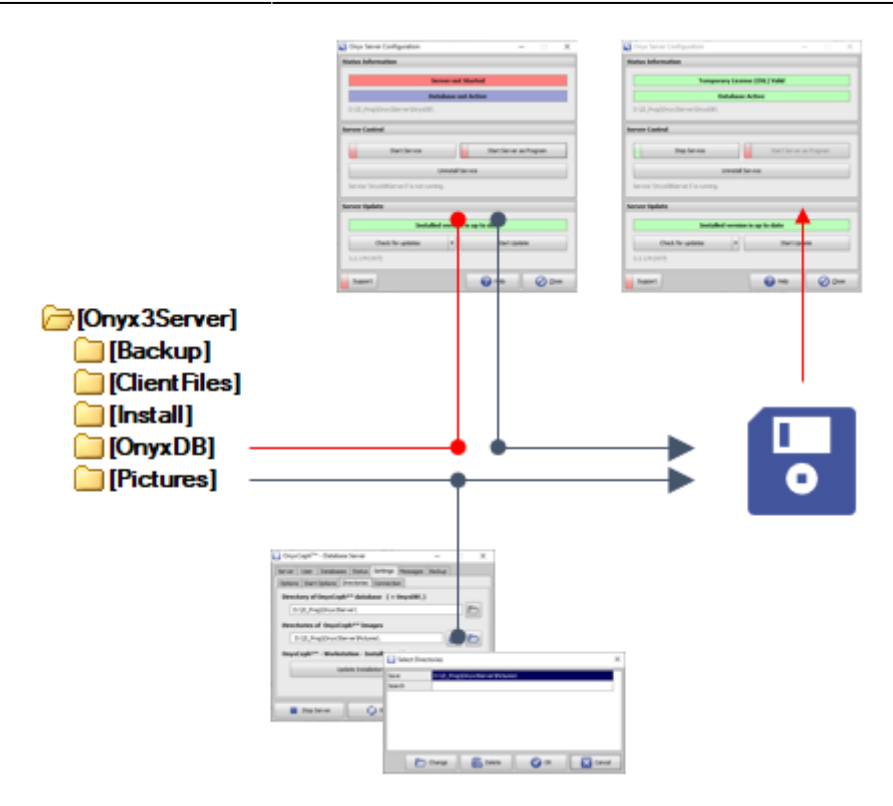

#### [Details](#page--1-0)

### **Datenbank-Ordner sichern**

Da es sich bei der von OnyxCeph<sup>3™</sup> benutzten NexusDB-Datenbank um eine SQL-Datenbank handelt, darf der Ordner OnyxDB nicht kopiert werden, solange der Datenbankserver OnyxDBServer läuft. Dieser muss also manuell mittels Bedienprogramm Onyx3Config gestoppt werden, egal ob er als Programm oder Dienst gestartet wurde.

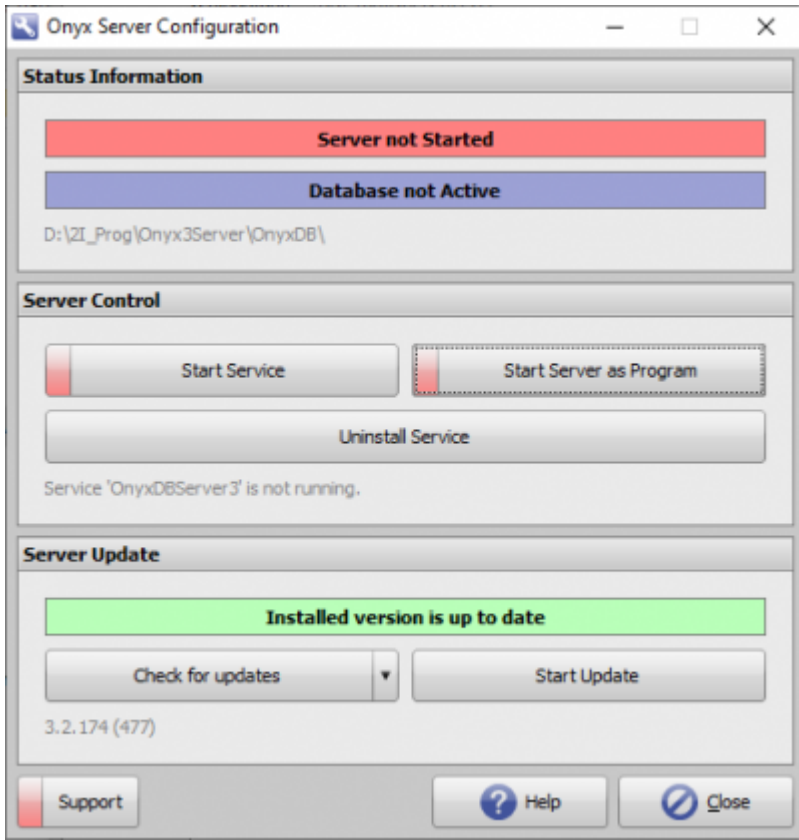

Nach Abschluss der Sicherung muss der Datenbankserver OnyxDBServer wiederum manuell mittels Bedienprogramm Onyx3Config gestartet werden. Alternativ kann der Neustart des Datenbankservers wenn möglich aucn durch das externe Backup-Software erfolgen.

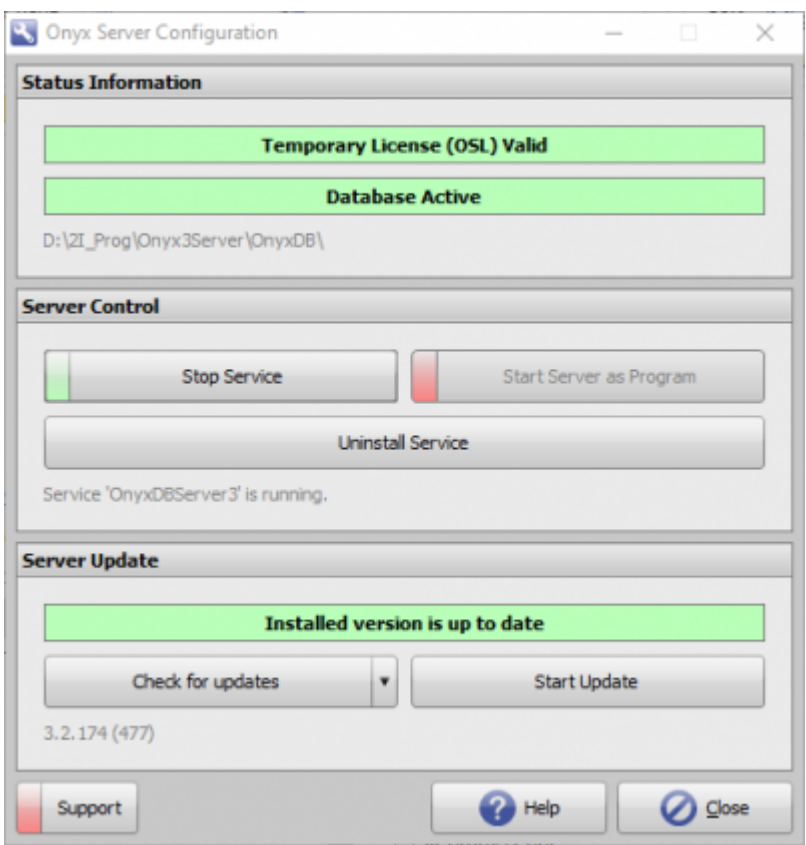

#### **Bilder-Ordner sichern**

Der bzw. die Ordner ..\Pictures entalten alle Bilddaten und können auch bei laufendem Datenbankprogramm OnyxDBServer kopiert werden. Die konfigurierten Bildpfade können in der Bedienoberfläche sdes Serverprogramms ausgelesen werden.

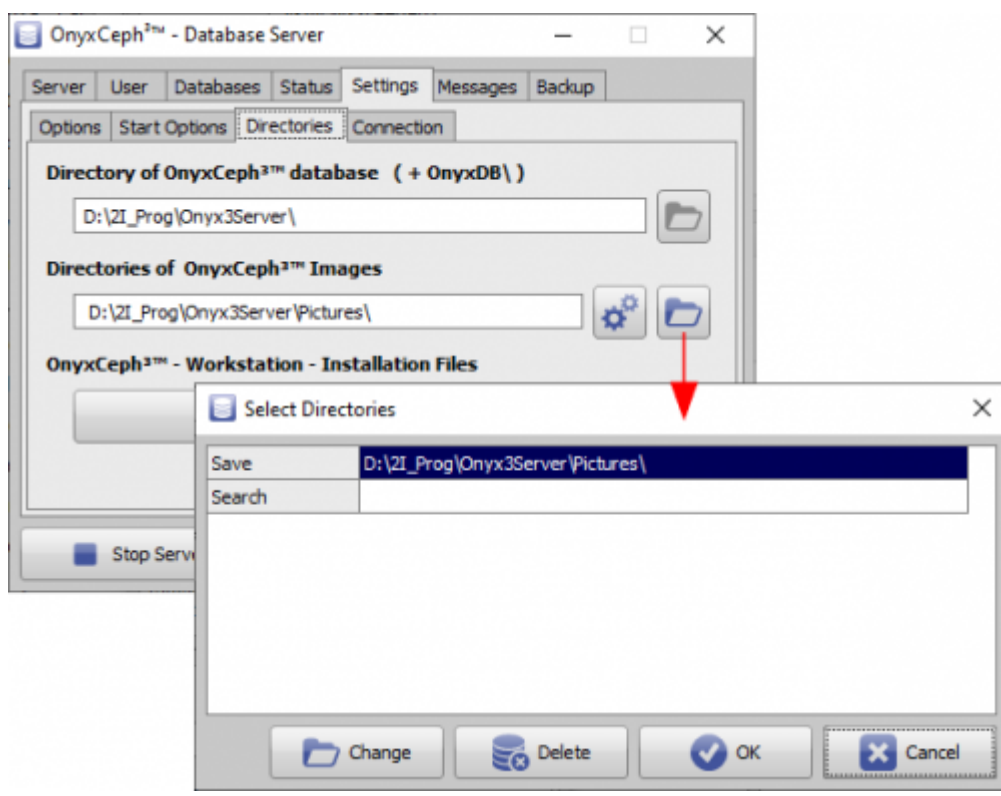

### **Live-Backup**

Bei einem Live-Backup werden die Verzeichnisse

- ..\Backup und
- ..\Pictures

an ihrem konfigurierten Standort manuell oder mittels exterer Backup-Software komplett oder differentiell auf ein Sicherungsmedium kopiert. Dabei sollte es sich möglchst um einen externen Datenträger handeln, der auch außerhalb der Einrichtung aufbewahrt wird, um einen Verlust bei Ereignissen wie Brand, Einbruch etc. auszuschließen.

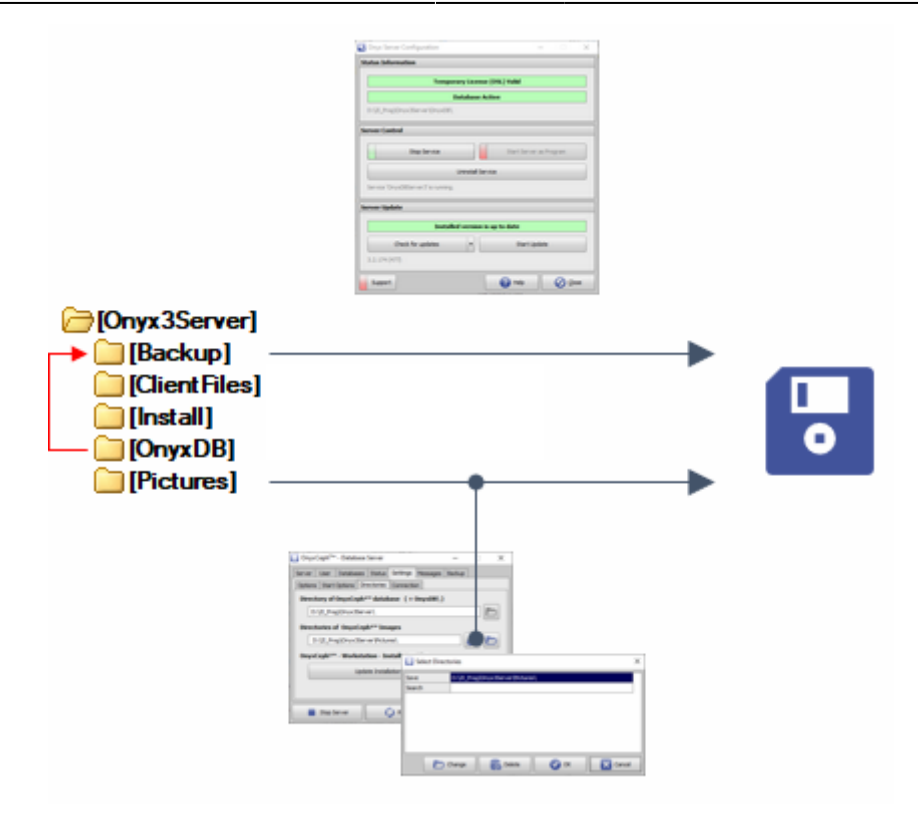

#### **[Details](#page--1-0)**

#### **Datenbank-Ordner sichern**

Anstelle des Datenbankordners ..\OnyxDB wird beim Live-Backup der im [Datenbankserverprogramm](http://onyxwiki.net/doku.php?id=program_onyxdbserver) [OnyxDBServer](http://onyxwiki.net/doku.php?id=program_onyxdbserver) vorkonfigurierte Backup-Ordner gesichert, der eine 1:1-Kopie des Datenbankordners OnyxDB im Format O3B enthält. Zu welchem Zeitpunkt und mit welcher Redundnaz diese Live-Kopie der Datenbank erstell wird, wird auf dem [entsprehcenden Reiter](http://onyxwiki.net/doku.php?id=program_onyxdbserver_tab71) des [Datenbankserverprogramms](http://onyxwiki.net/doku.php?id=program_onyxdbserver) festgelegt. Beim Live-Backup muss der Datenbankserver OnyxDBServer also im gegensatz zum File-backup nicht gestoppt und nach Abschluss des Kopiervorganges wieder gestartet werden.

#### **Bilder-Ordner sichern**

Der bzw. die Ordner ..\Pictures entalten alle Bilddaten und können auch bei laufendem Datenbankprogramm OnyxDBServer kopiert werden. Die konfigurierten Bildpfade können in der Bedienoberfläche sdes Serverprogramms ausgelesen werden.

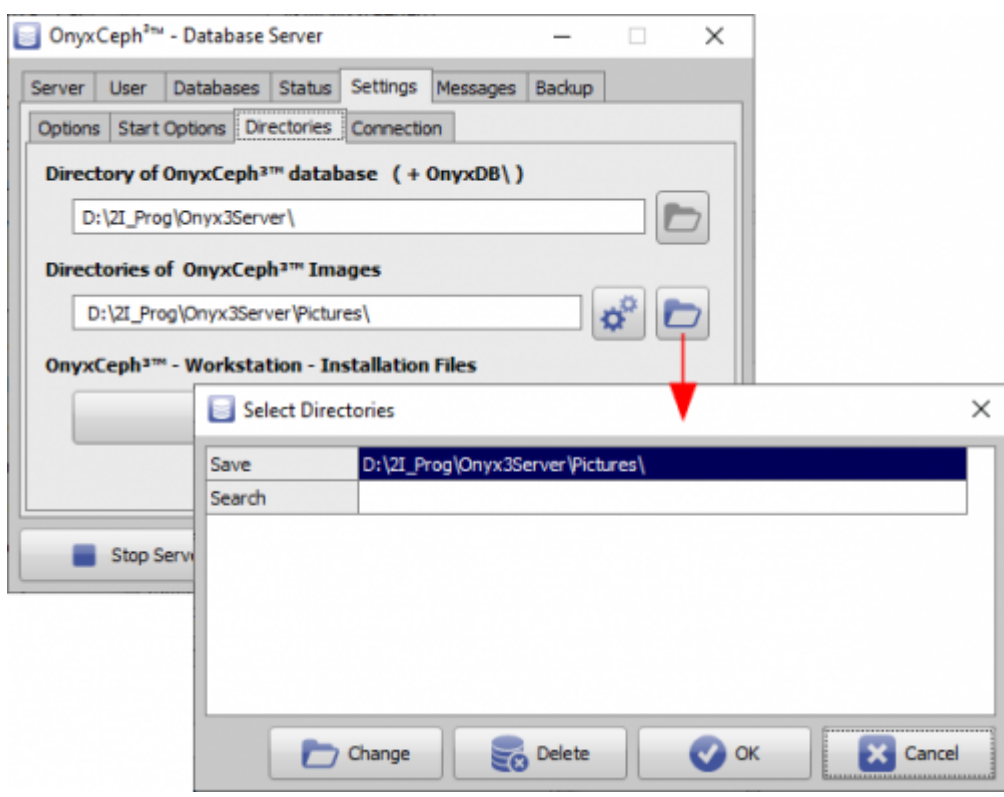

### **Manuelle Datensicherung**

Öffnen der Bedienoberfläche des Datenbankprogramms [OnyxDBServer](http://onyxwiki.net/doku.php?id=program_onyxdbserver) (wie oben beschrieben) und Starten der manuelle Sicherung mittels Tastenklick auf Register |Manuell|.

### **Datenrücksicherung**

Öffnen der Bedienoberfläche des Datenbankprogramms [OnyxDBServer](http://onyxwiki.net/doku.php?id=program_onyxdbserver_tab71) (wie oben beschrieben) und Starten der Datenwiederherstellung aus einer Onyx-Sicherungsdatei \*.OnB mittels Tastenklick auf Register |Manuell|.

#### **Hinweise**

Die Datenwiederherstellung kann nur erfolgen, wenn das Datenbankprogramm vorher gestoppt wurde. Wurden die Bilder, wie oben empfohlen, separat gesichert, muss das gesicherte Bildverzeichnis ..\Pictures vorm Neustart des Datenbankprogramms manuell zurückkopiert werden.

Die Sicherungsdatei \*.OnB kann durch Umbenennen in \*.zip als Archiv manuell entpackt werden. Die archivierten Verzeichnisse ..\OnyxDB und ..\Pictures können in eine Neuinstallation einkopiert werden, um die Datenwiederherstellungmanuell durchzuführen (s.a. 7 [Onyx-Datenbankserver 3.2 verschieben](http://onyxwiki.net/doku.php?id=moveserver)).

### **Backup deaktivieren**

Wenn Sie das Serververzeichnis im Rahmen eines externen Backups ohnehin täglich sichern, sollten Sie das interne Backup in den [Einstellungen des Datenbanksevers](http://onyxwiki.net/doku.php?id=program_onyxdbserver_tab74) deaktivieren, um Festplattenplatz zu sparen.

From: <http://onyxwiki.net/>- **[OnyxCeph³™ Wiki]**

Permanent link: **<http://onyxwiki.net/doku.php?id=dbbackup>**

Last update: **2023/04/11 15:47**

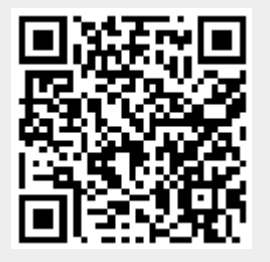